Felder im Wareneingang für 'Brillenfassungen'.

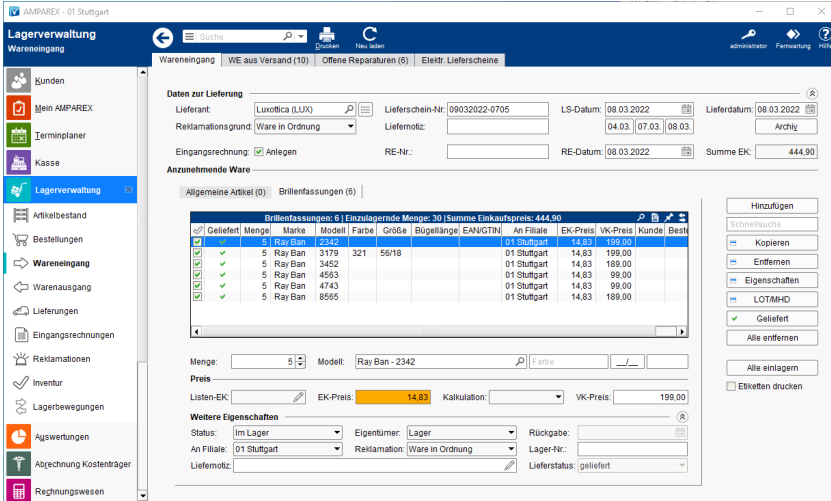

#### Arbeitsabläufe

- [Elektronische Lieferscheine | Arbeitsablauf, OPTIK](https://manual.amparex.com/display/HAN/Elektronische+Lieferscheine+%7C+Arbeitsablauf%2C+OPTIK) [Einlagern von Brillenfassungen | Arbeitsablauf](https://manual.amparex.com/display/HAN/Einlagern+von+Brillenfassungen+%7C+Arbeitsablauf)
	-

#### Erklärungen

[Einkaufspreise im Wareneingang | Lösung](https://manual.amparex.com/pages/viewpage.action?pageId=106103269)

#### Funktionsleiste

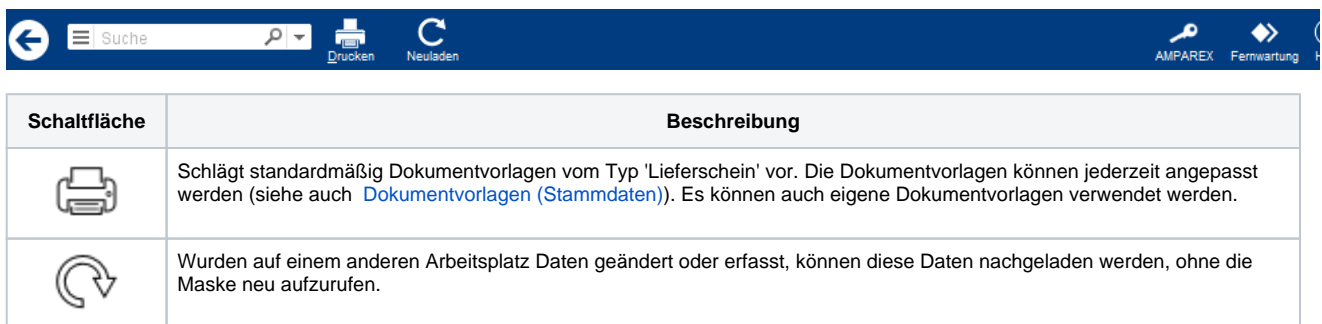

#### Maskenbeschreibung

#### **Daten zur Lieferung**

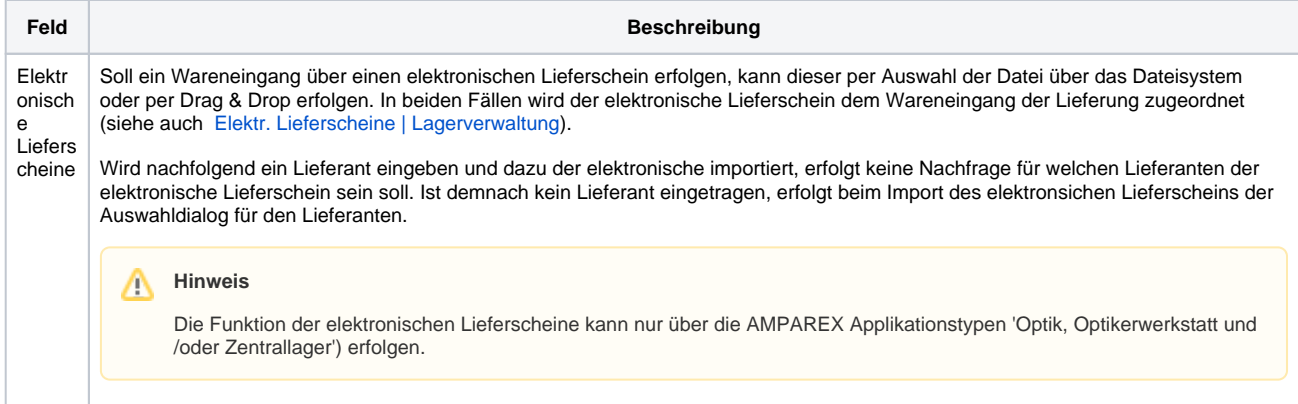

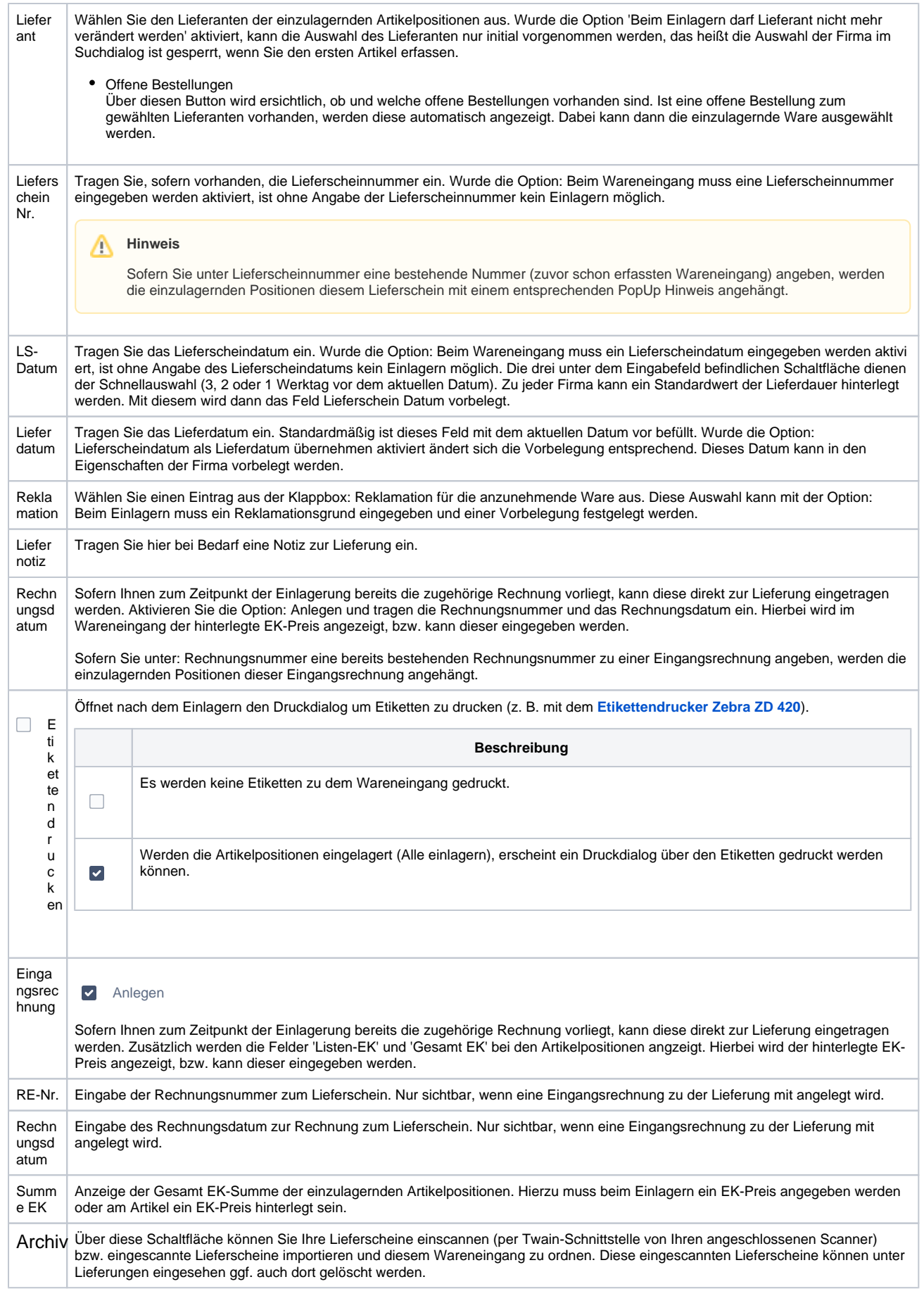

#### **Tabelle 'Brillenfassungen'**

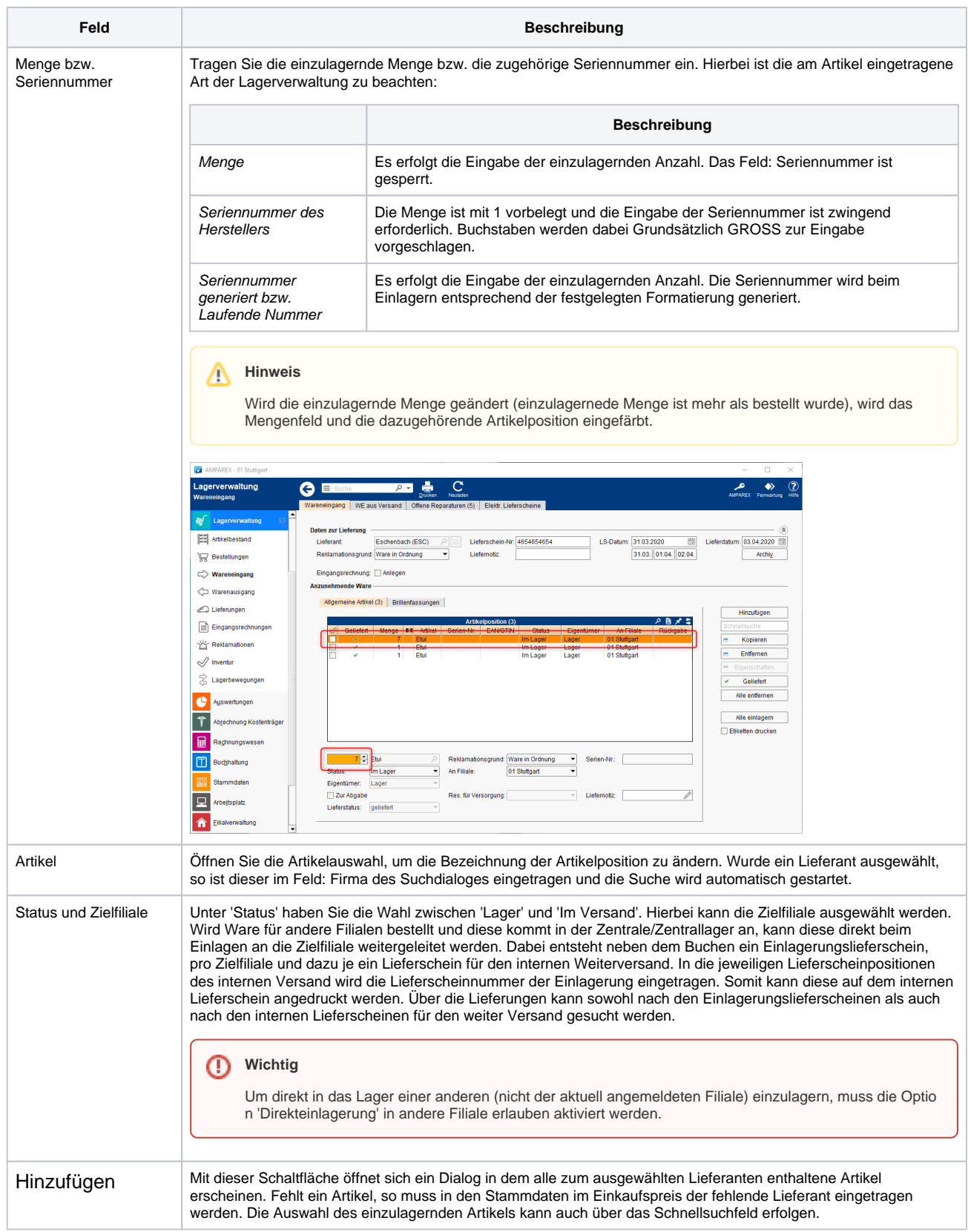

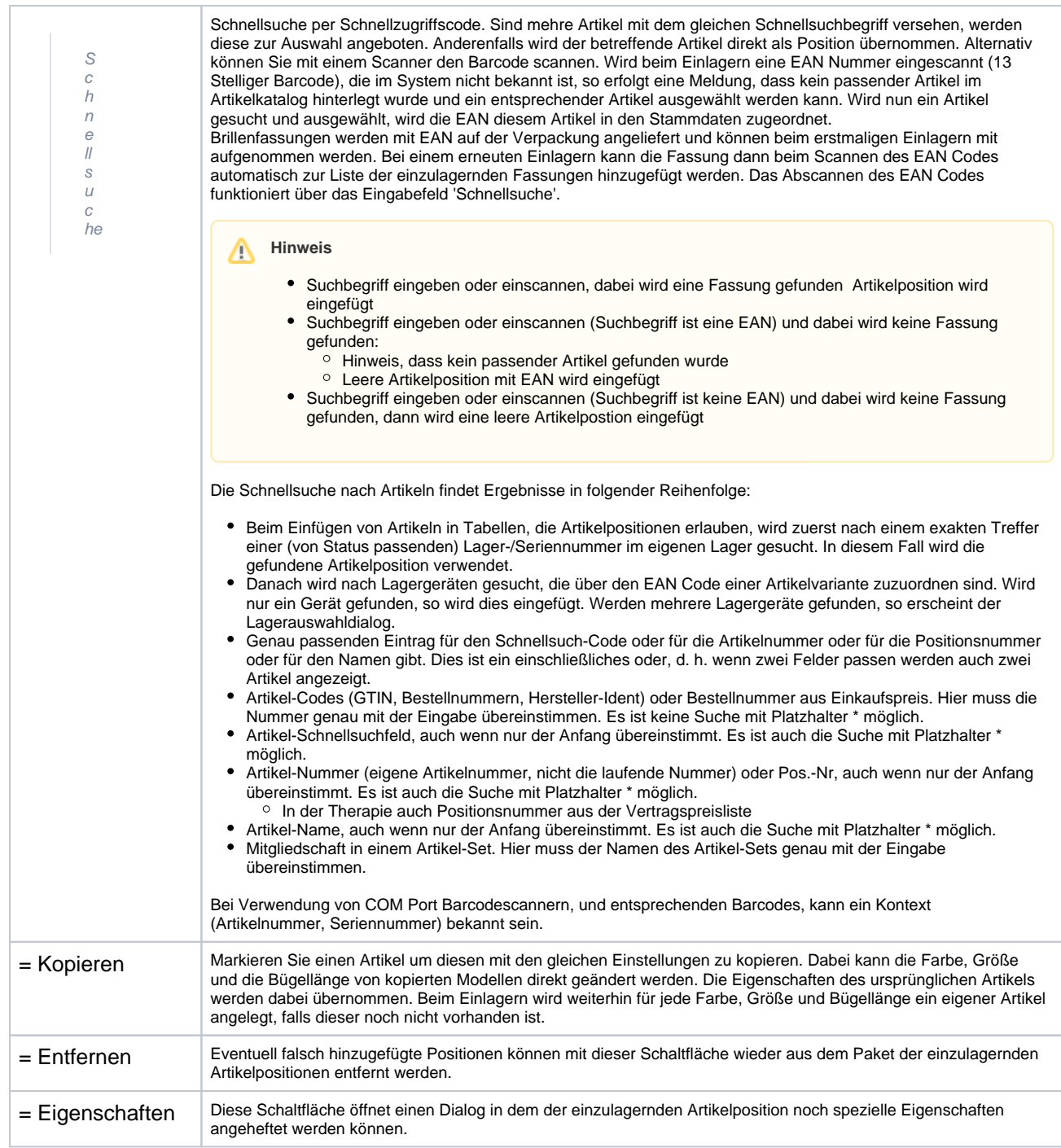

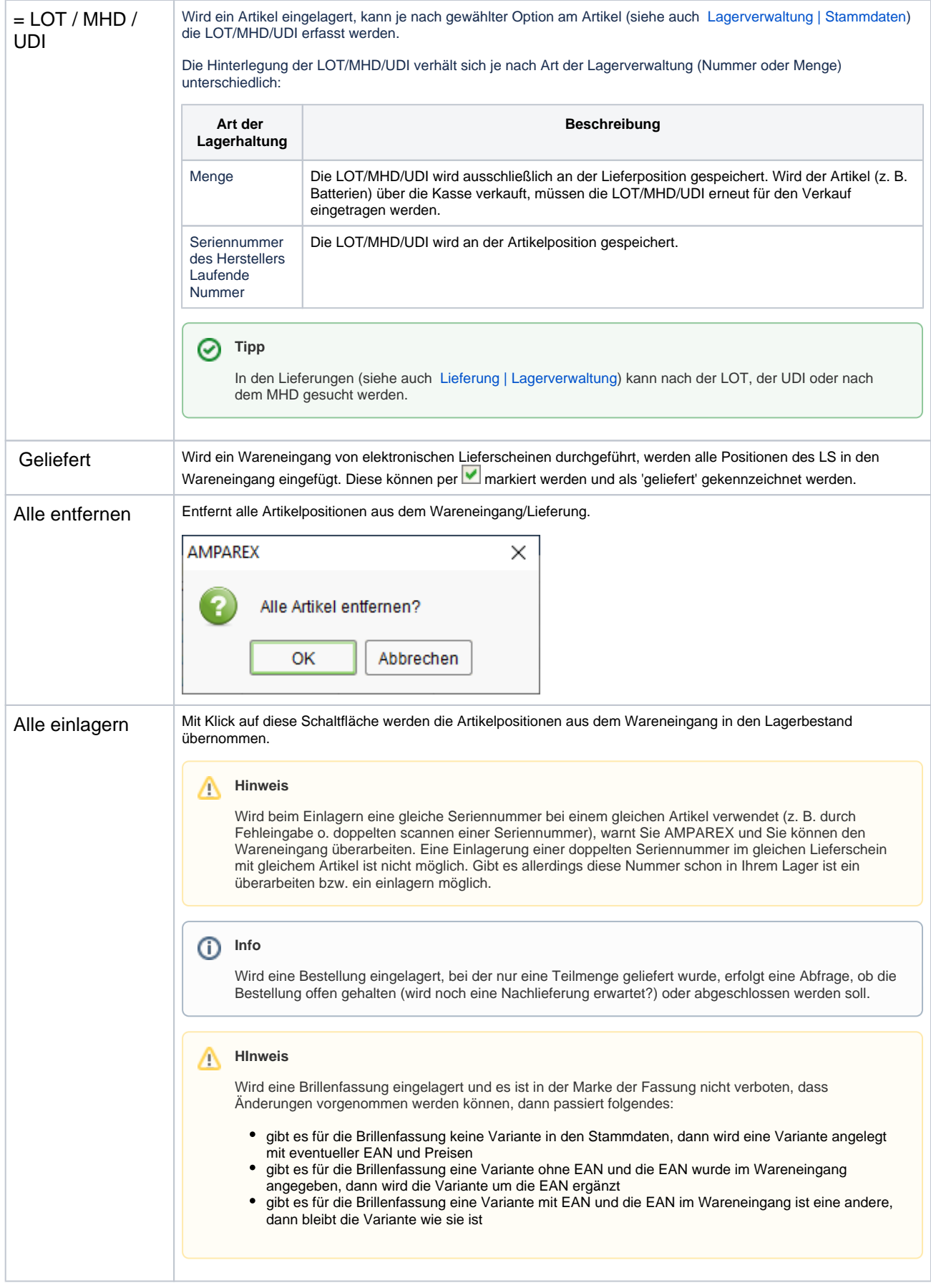

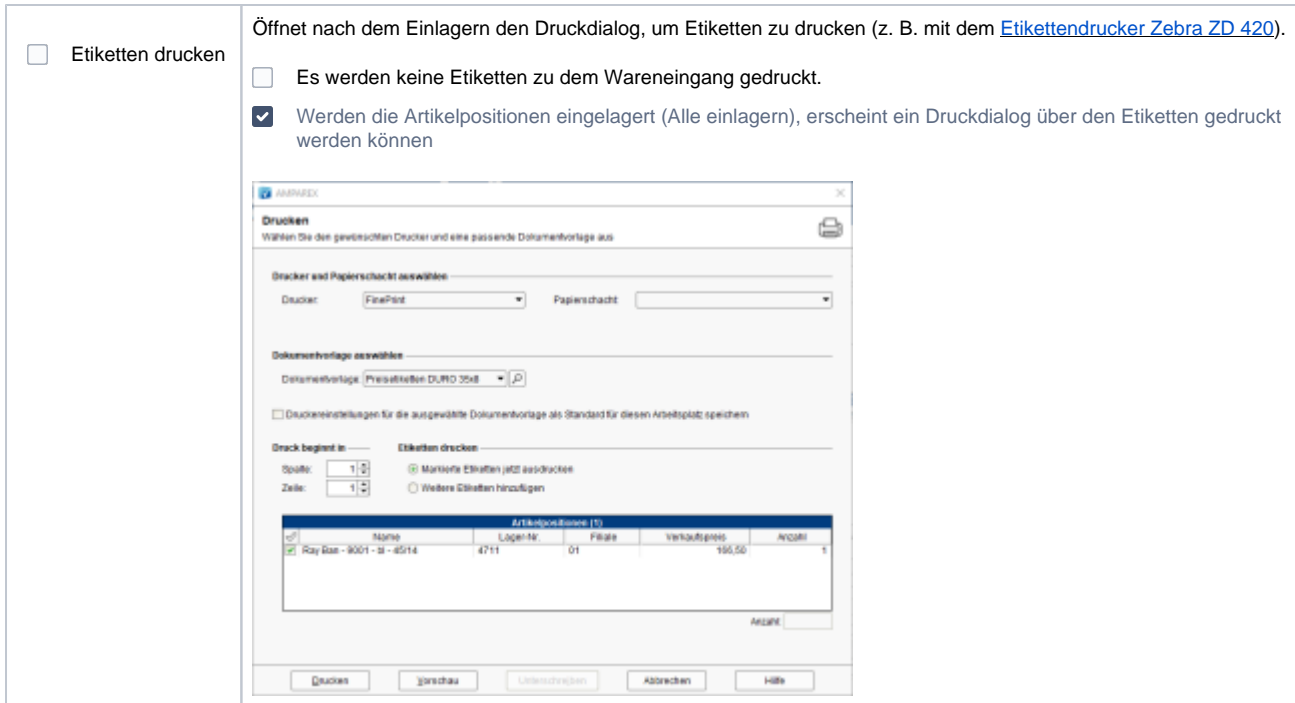

#### **Preis**

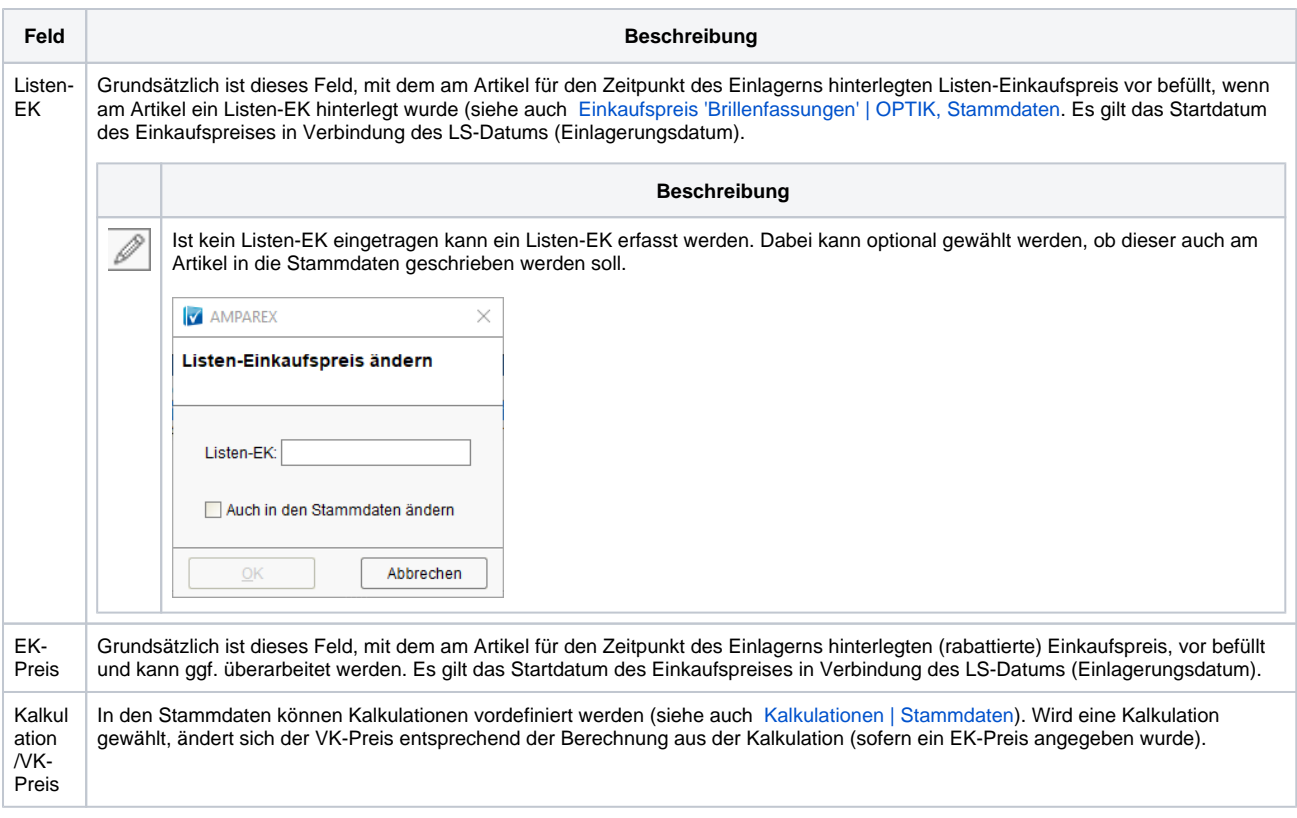

#### **Weitere Eigenschaften**

**Feld Beschreibung**

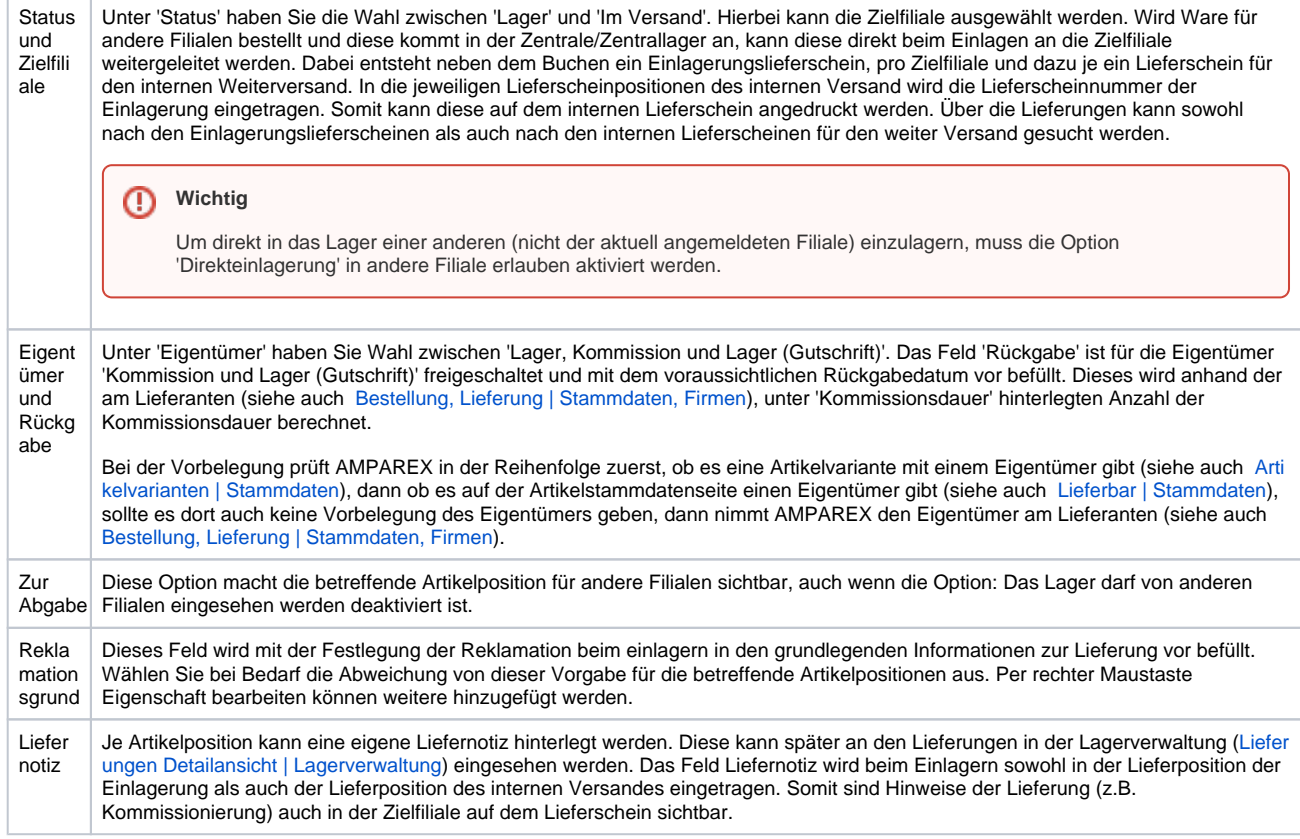

#### Siehe auch ...

- [Lagerverwaltung | Filialverwaltung](https://manual.amparex.com/display/HAN/Lagerverwaltung+%7C+Filialverwaltung)
- [Elektronische Lieferscheine | Schnittstelle](https://manual.amparex.com/display/HAN/Elektronische+Lieferscheine+%7C+Schnittstelle)
- [Bestellung, Lieferung | Stammdaten, Firmen](https://manual.amparex.com/display/HAN/Bestellung%2C+Lieferung+%7C+Stammdaten%2C+Firmen)
- [Firma | Stammdaten, Firmen](https://manual.amparex.com/display/HAN/Firma+%7C+Stammdaten%2C+Firmen)
- [Einkaufspreis 'Brillenfassungen' | OPTIK, Stammdaten](https://manual.amparex.com/display/HAN/Einkaufspreis+%27Brillenfassungen%27+%7C+OPTIK%2C+Stammdaten)
- [Kalkulationen | Stammdaten](https://manual.amparex.com/display/HAN/Kalkulationen+%7C+Stammdaten)